#### **Contents**

**TI Flash and Boot [Utilities](#page-0-0) [Obtaining](#page-0-1) the software [Compiling](#page-0-2) [Running](#page-0-3) Serial Flasher [Options](#page-1-0) Restoring the [OMAP-L138](#page-1-1) EVM SPI Flash [Modifications](#page-2-0) for Custom Boards [Known](#page-2-1) Issues [License](#page-2-2)**

# <span id="page-0-0"></span>**TI Flash and Boot Utilities**

The following software supports the OMAP-L138, C6748, and AM1808 families of devices.

This package contains a set of utilities running from the command-line on Windows for flashing the NAND, NOR, and SPI Flash of the OMAP-L138 EVM via the serial port.

The Serial Flashing Host Utility (which offers the same functionality as a previous program called DVFlasher) executable is called sfh\_OMAP-L138.exe.

These programs each encapsulate a distinct binary UBL which is transferred via the UART. This implies that the chip must be operating in the UART boot mode, showing the BOOTME prompt.

NOTE: The assumption is made that the UART of the device operates at 115200, 8N1. If the oscillator used with the device does not match the one used on the EVM (e.g. on a custom platform), the baud rate assumption may be incorrect.

# <span id="page-0-1"></span>**Obtaining the software**

The latest source code and binaries can be download from here [\(https://sourceforge.net/projects/dvflashutils/files/OMAP-L138/v2.40/\)](https://sourceforge.net/projects/dvflashutils/files/OMAP-L138/v2.40/).

Note that for flashing UBLs from PSP releases 03.20.00.13 and earlier, v2.29 of the serial flasher should be used.

For flashing UBLs from PSP releases 3.20.00.14 and later, the latest version of the serial flasher should be used.

# <span id="page-0-2"></span>**Compiling**

A makefile is included for compiling the host and target parts of each utility. The target portions are built first since they are embedded into the the host executables. These target portions are loaded to the OMAP-L138 device via the UART boot mode.

Note that the pre-built executables have been tested to work on the EVMs. It is not necessary to rebuild them unless changes need to be made for a custom board.

#### *Under Windows*

Please see the following page for detailed instructions for rebuilding the utilities in included in this package:

http://processors.wiki.ti.com/index.php/Rebuilding\_the\_Flash\_and\_Boot\_Utils\_Package [\(http://processors.wiki.ti.com/index.php/Rebuilding\\_the\\_Flash\\_and\\_Boot\\_Utils\\_Package\)](http://processors.wiki.ti.com/index.php/Rebuilding_the_Flash_and_Boot_Utils_Package)

#### *Under Linux*

The Mono Framework must be installed and in the path. RPMs are available at '[http://www.mono-project.com/Downloads'](http://www.mono-project.com/Downloads). The below instructions assume the that GNU ARM crosscompiler tools (arm-arago-linux-gnueabi-gcc, etc.) are in the current PATH.

The C6x Compiler Tools are also required to build some components. These are available free of charge at https://www[a.ti.com/downloads/sds\\_support/TICodegenerationTools/download.htm.](https://www-a.ti.com/downloads/sds_support/TICodegenerationTools/download.htm) You will need to add the bin directory to your PATH and to set the environment variables as directed by the installer. Edit the build.mak file under Common directory and add the paths to ARM and C6x compilers.

Then go to the GNU directory of the package and run:

# make

## <span id="page-0-3"></span>**Running**

*Under Windows*

This utility can be run from the command line under Windows with the .Net Framework 2.0 or later installed through the following steps:

1. Set the boot pins to UART2 boot mode. This is done by setting switch S7 on the LogicPD OMAP-L138 EVM according to the following table:

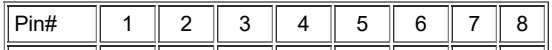

#### $\parallel$  Position  $\parallel$  OFF  $\parallel$  OFF  $\parallel$  OFF  $\parallel$  OFF  $\parallel$  OFF

For Spectrum Digital EVM:

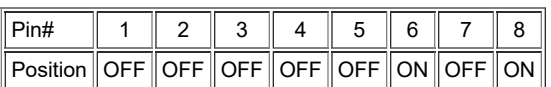

1. Connect a serial cable from the host computer to the OMAP-L138 EVM

2. Open a command prompt on the host computer and change directory to where the SFH executable is located.

3. Run the flashing utility with this command:

**..\OMAP-L138\gnu\sfh\_OMAP-L138.exe [options]**

#### 4. Turn on the board

*Under Linux*

The serial flasher can be run on a Linux machine with the latest open-source Mono Framework installed. The steps are identical to the Windows environment except the command:

**mono ./sfh\_OMAP-L138.exe [options]**

## <span id="page-1-0"></span>**Serial Flasher Options**

There are three modes for using the serial flasher:

1. Erase the target flash type - This will erase the entire contents of the flash.

#### **..\sfh\_OMAP-L138.exe -erase**

2. Flash the memory with a single application image - This will place an application image at address 0x0 of the flash. This must be an AIS format binary, which can be created with the AISgen utilities bundled with the [Bootloader](http://www.ti.com/lit/pdf/sprab41) User Guide and [associated](http://www.ti.com/lit/zip/sprab41) files.

**..\sfh\_OMAP-L138.exe -flash\_noubl <binary application file>**

3. Flash the memory with a UBL and application image - This will place a UBL at address 0x0 of the flash and an application image, such as u-boot, at address 0x10000. In general, a UBL is not required, and this mode is only used when restoring the default flash contents, as explained in the following section.

**..\sfh\_OMAP-L138.exe -flash <UBL binary file> <binary application file>**

For C6748 devices, use the following option: "-targetType C6748"

For AM1808 devices, use the following option: "-targetType AM1808"

Note: Only the UBL found in the OMAP-L138/GNU/UBL directory can be used with the serial flasher. Other UBLs are not compatible with the serial flasher **format.**

Note: 'The 'flash\_noubl' and 'flash' options will automatically erase the necessary amount of memory in order to fit the UBL and/or application image.

Currently, the only supported flash types are NAND, NOR, and SPI.

Additional options are shown below:

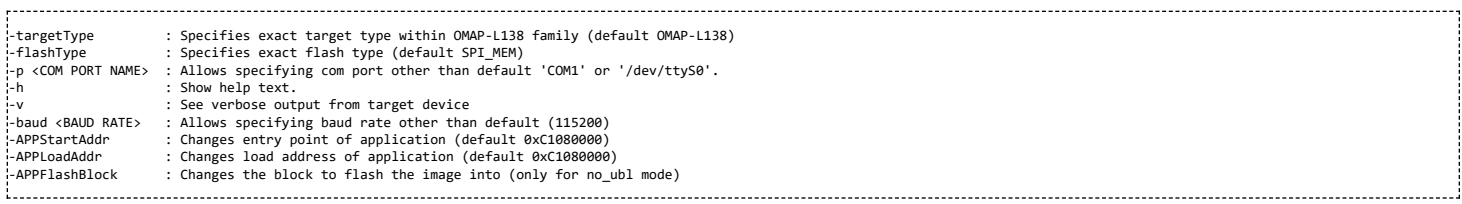

Once any command is run, the "Waiting for BOOTME..." prompt shows. Power cycle the board or press the reset button to continue.

## <span id="page-1-1"></span>**Restoring the OMAP-L138 EVM SPI Flash**

If the contents of the OMAP-L138 SPI flash become corrupted, they can be restored through the following steps:

1. Set the boot pins to UART2 boot mode. This is done by setting switch S7 on the OMAP-L138 EVM according to the following table:

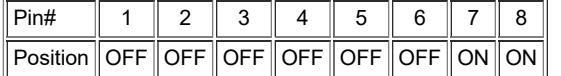

For Spectrum Digital EVM:

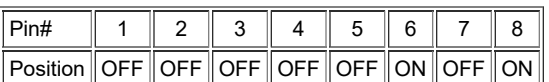

1. Obtain the UBL and u-boot binary files and place them in the same directory as the SPI flashing utility.

A pre-built UBL bin file is located in the OMAP-L138/GNU/ubl/ directory of this serial flashing project. The UBL bin file from the PSP installation will also work, **located at images/u-boot/.**

**A pre-built u-boot image is located in the images/u-boot/ directory of the PSP installation.**

2. Run the following command to flash the UBL and u-boot binary files:

**..\sfh\_OMAP-L138.exe -flash <UBL binary file> <u-boot binary file>**

Note that if the serial port is not on COM1, the correct port must be specified using the "-p" option. To determine which COM port to use, open HyperTerminal, connect to one of the ports, and make sure the word "BOOTME" appears when the EVM is reset.

Note: If you are using a device other than OMAP-L138, such as C6748, you must use the "-flashType" option and specify the device you are using.

3. Turn on the board

4. After the UBL and u-boot files have been flashed, set the boot pins to SPI boot mode and reboot the board. This is done by setting switch S7 on the OMAP-L138 EVM according to the following table:

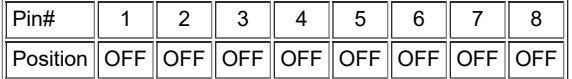

For Spectrum Digital EVM:

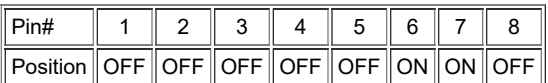

1. Once u-boot has loaded, follow the instructions in the Getting Started Guide to copy the Linux kernel and filesystem to the SPI flash.

**[Booting](https://processors.wiki.ti.com/index.php/GSG:_OMAP-L138_DVEVM_Additional_Procedures#Booting_from_SPI_Flash_2) from SPI Flash**

- **Note: This step requires that the setup procedures in the Getting Started guide have been followed:**
	- **Install SDK [Software](https://processors.wiki.ti.com/index.php/GSG:_Installing_the_Software_for_OMAP-L138)**
	- **Setup a TFTP [Server](https://processors.wiki.ti.com/index.php/Setting_Up_a_TFTP_Server)**

# <span id="page-2-0"></span>**Modifications for Custom Boards**

The default settings used by the tools apply only to the EVMs. For custom boards, changes will most likely be required, and the tools must be rebuilt. The custom changes should be made to the files in the OMAP-L138/Common/src and OMAP-L138/Common/include directories. Common changes include:

DDR Configuration

OMAP-L138/Common/src/device.c: Modify the parameters passed to the function DEVICE\_ExternalMemInit to match the DDR timing requirements for the custom board

- UART Settings
	- OMAP-L138/Common/include/device\_uart.h: Modify the #define DEVICE\_UART\_PERIPHNUM to set which UART is connected to the host PC.
	- Note that flow control is not used, so only the RX and TX lines need to be connected for boot and flashing purposes.
- SPI Settings
	- OMAP-L138/Common/include/device\_spi.h: Modify the global macros to select the appropriate peripheral and chip select numbers.
	- OMAP-L138/Common/src/device\_spi.c: Modify the flash organization in DEVICE\_SPI\_MEM\_params.
	- The SPI flash on the EVM does not need to be unlocked in order to erase or write. Some SPI flashes may need to set the BL bits before writing. Check the device datasheet to see if this step needs to be added to the initialization.
- NAND Settings
	- OMAP-L138/Common/include/device\_async\_mem.h: Modify the #define DEVICE\_ASYNC\_MEM\_NANDBOOT\_BUSWIDTH to match the bus width of your NAND
- PLL Settings (for non 24 MHz input clocks)
	- OMAP-L138/Common/src/device.c: Modify the parameters passed into the function DEVICE\_PLL0Init and DEVICE\_PLL1Init to set the proper PLL output frequencies
	- OMAP-L138/Common/src/device\_uart.c: Modify the 'divider' field in DEVICE\_UART\_config to achieve 115200 baud rate

## <span id="page-2-1"></span>**Known Issues**

The software provided has no known issues on TI supported evaluation platforms. The software may need modifications in case of custom hardware.

# <span id="page-2-2"></span>**License**

These tools are provided as freeware, with no guarantee.

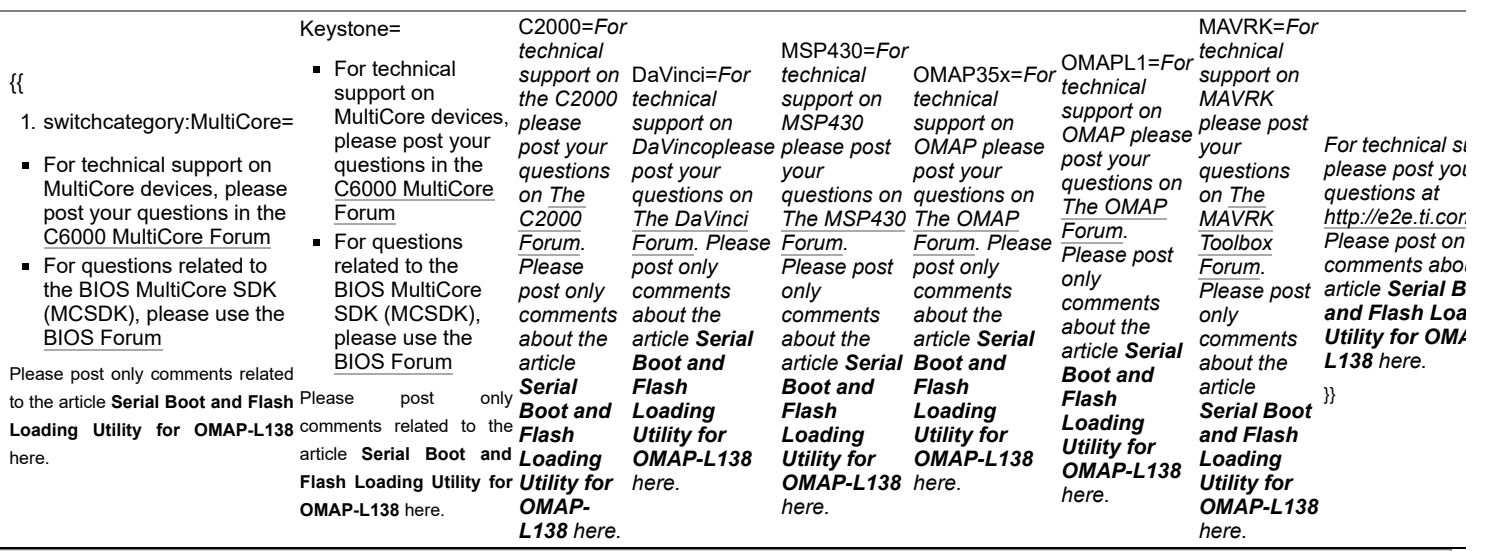

#### **Links**

[Processors](http://www.ti.com/lsds/ti/dsp/embedded_processor.page)

- [ARM Processors](http://www.ti.com/lsds/ti/dsp/arm.page)
- [Digital Signal Processors \(DSP\)](http://www.ti.com/lsds/ti/dsp/home.page)

Wireless [Connectivity](http://focus.ti.com/wireless/docs/wirelessoverview.tsp?familyId=2003§ionId=646&tabId=2735)

Switches & [Multiplexers](http://www.ti.com/lsds/ti/analog/switches_and_multiplexers.page)

[Temperature](http://www.ti.com/lsds/ti/analog/temperature_sensor.page) Sensors & Control ICs

- **[Microcontrollers \(MCU\)](http://www.ti.com/lsds/ti/microcontroller/home.page)**
- **[OMAP Applications Processors](http://www.ti.com/lsds/ti/omap-applications-processors/the-omap-experience.page)**

Retrieved from "[https://processors.wiki.ti.com/index.php?title=Serial\\_Boot\\_and\\_Flash\\_Loading\\_Utility\\_for\\_OMAP-L138&oldid=221934](https://processors.wiki.ti.com/index.php?title=Serial_Boot_and_Flash_Loading_Utility_for_OMAP-L138&oldid=221934)"

Power [Management](http://www.ti.com/lsds/ti/analog/powermanagement/power_portal.page)

**This page was last edited on 13 October 2016, at 06:09.**

Data [Converters](http://www.ti.com/lsds/ti/analog/dataconverters/data_converter.page)

Content is available under Creative Commons [Attribution-ShareAlike](http://creativecommons.org/licenses/by-sa/3.0/) unless otherwise noted.

[Amplifiers](http://www.ti.com/lsds/ti/analog/amplifier_and_linear.page) & Linear [Audio](http://www.ti.com/lsds/ti/analog/audio/audio_overview.page) [Broadband](http://www.ti.com/lsds/ti/analog/rfif.page) RF/IF & Digital Radio [Interface](http://www.ti.com/lsds/ti/analog/interface/interface.page) [Clocks](http://www.ti.com/lsds/ti/analog/clocksandtimers/clocks_and_timers.page) & Timers DLP & [MEMS](http://www.ti.com/lsds/ti/analog/mems/mems.page)

**[High-Reliability](http://www.ti.com/lsds/ti/analog/high_reliability.page)** [Logic](http://www.ti.com/lsds/ti/logic/home_overview.page)